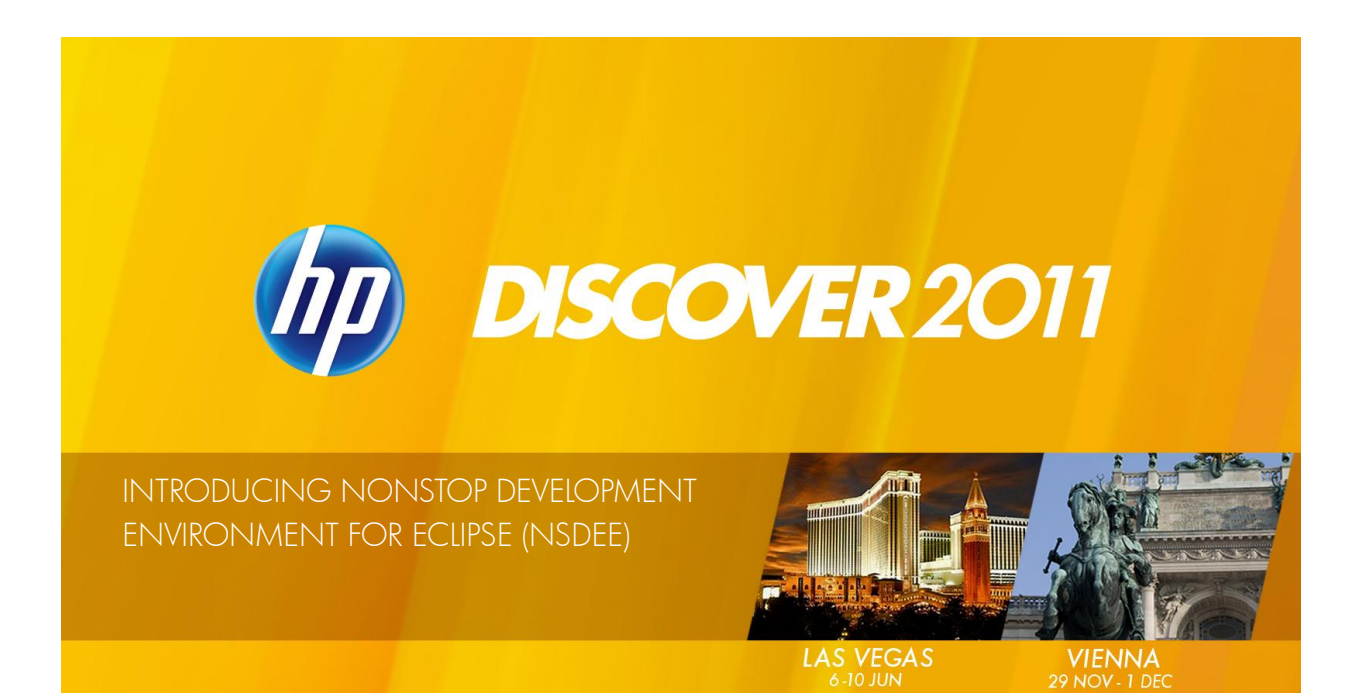

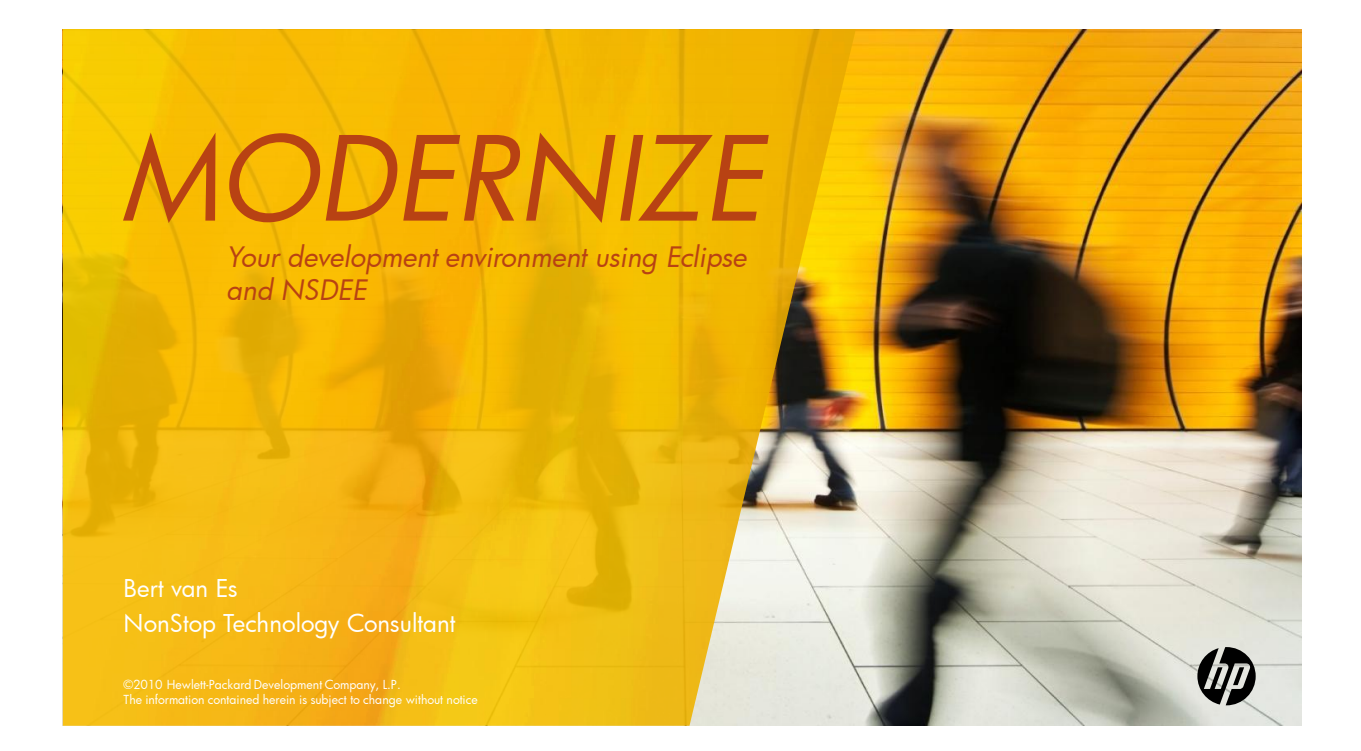

#### **Overview**

- Demonstrate how easy it is to use NonStop Development Environment for Eclipse (NSDEE) to modernize your NonStop development environment
	- Value proposition
	- Installation and upgrade
	- A few key concepts
	- Project creation
	- Development workflow: Edit→Build→Deploy→Debug
	- NSDEE roadmap next steps
- Approach
	- A visual tour
	- Highlight recent improvements in NSDEE 2.1

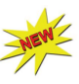

3 ©2011 Hewlett-Packard Development Company, L.P

#### About you?

- Eclipse
	- Familiar with Eclipse?
	- Using Eclipse?
- NSDEE
	- Attended a past NSDEE presentation?
	- Using NSDEE?
	- Using EPE?
- What languages do you use?
	- Java?
	- C/C++?
	- COBOL?
	- pTAL?
	- DDL?
	- SQL?

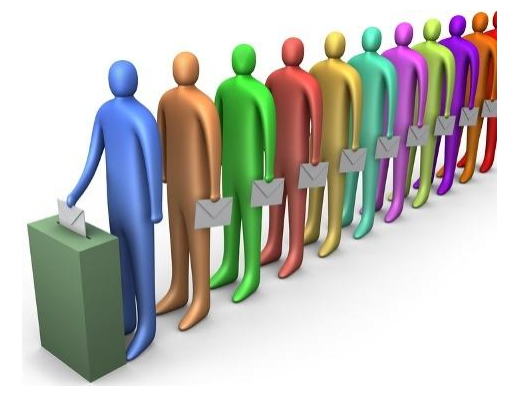

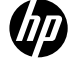

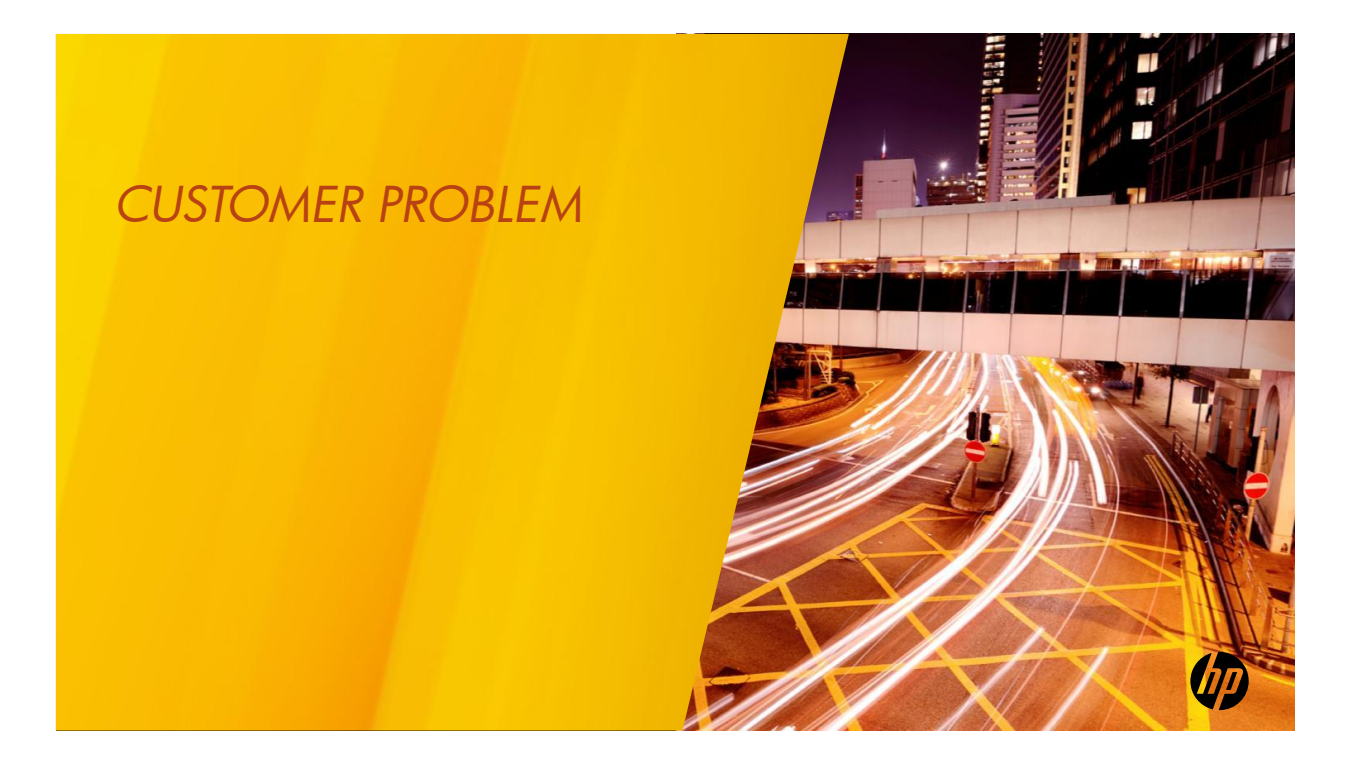

**Challenges**

### Development Challenges

Development has become more complex

- I don"t need to tell you, but we are all struggling with the reality of – Increasing complexity
	- "do more with less"
- Gone are the days of a single platform and single technology stack
	- Developers increasingly work with multiple technologies an multiple platforms
	- Open source has become a transformational and driving force
	- Pace of technology evolution continues to increase
	- Organizations value "standard skills" to reduce training and increase flexibility
	- Organizations want to optimize software development cycle time
- Increasingly difficult for proprietary tools to meet these needs

**Challenges**

### Development Challenges

Development environments are often frozen in time

- Once created, development environments are rarely updated unless there is a:
	- Platform migration
	- Significant new project
- Consequences
	- Fail to benefit from modern tools
	- Harder to hire and retain talent
- Not for lack of desire, but… migrations can be costly

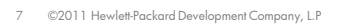

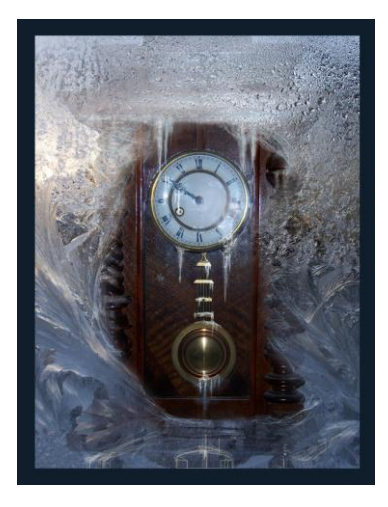

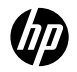

#### **Challenges**

### Development Challenges

NonStop has lacked wide selection of current development tools

- Past tools
	- Tandem Extensions for Code*w*right (TEC)
	- Tandem Development Suite (TDS, based on Borland IDE)
- Aging current tools
	- Enterprise Toolkit (ETK, based on Visual Studio)
	- Visual Inspect

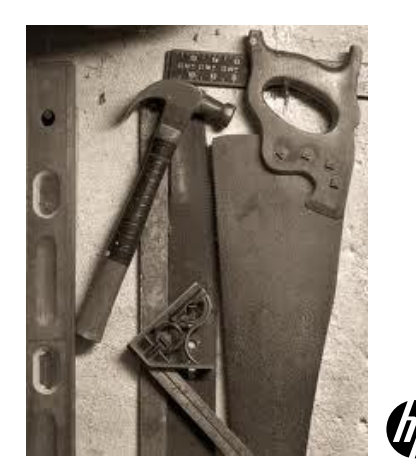

**Challenges**

# Increasingly difficult for proprietary tools to keep up

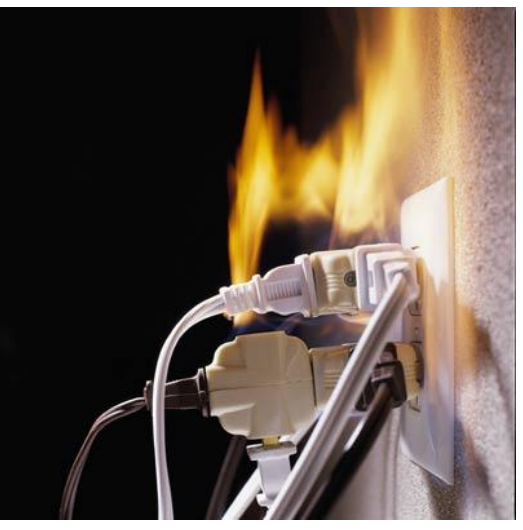

9 ©2011 Hewlett-Packard Development Company, L.P

![](_page_4_Picture_4.jpeg)

47

![](_page_5_Figure_0.jpeg)

**Modernization**

## Integrated Development Environment 101

- A GUI for software development
	- Simplifies software development workflows (**editbuilddeploydebug**)
	- Integrates development tools
	- Language and API aware editing
	- Provide information about program structure
- Benefits
	- Simplifies development
	- Integrates tools for multiple technologies
	- Common interface for multiple platforms
	- Reduces application development complexity

12 ©2011 Hewlett-Packard Development Company, L.P

#### – Users

- Some prefer IDEs, some command-line tools
- Not necessarily an either or choice
- Increasingly important to "next gen" developers
- Industry leading IDEs:
	- Visual Studio Focused on .NET
	- Eclipse Open source, supports MANY technology stacks
- NetBeans Oracle owned; Supports Java, C/C++, and scripting languages

![](_page_5_Picture_22.jpeg)

**Modernization**

# Introducing NSDEE

• Go forward" NonStop Integrated Development Environment (IDE)

**NonStop IDE First!**

- Supersedes Enterprise Plug-ins for Eclipse (EPE)
- Platform for future IDE functionality; Visual Studio-based ETK is mature
- Eclipse-based
	- Industry standard IDE
	- Common development desktop for multiple platforms and technologies
	- Users benefit from rich ecosystem of extensions
- Supports
	- Windows-based ("local") development
	- NonStop-based ("remote") development
	- IDE Integrated Debugging for Integrity NonStop systems

13 ©2011 Hewlett-Packard Development Company, L.P

#### The Power of Eclipse

- Leading "open source" IDE
- Architecture
	- Java based
	- OSGI Component model
	- Used as an IDE platform
	- Used as a framework for building stand-alone applications
- Runs on many platforms

![](_page_6_Picture_22.jpeg)

14 ©2011 Hewlett-Packard Development Company, L.P

- Rich plug-in 'ecosystem'
- Innumerable IDE frameworks and plug-ins:
	- Java Development (JDT)
	- C/C++ Development (CDT)
- $\rightarrow$ . NSDEE

**NonStop IDE First!**

- SQL Explorer
- UML modeling
- Embedded device development
- …
- Yearly major releases

![](_page_6_Picture_34.jpeg)

**Modernization**

#### NSDEE Architecture

![](_page_7_Picture_2.jpeg)

15 ©2011 Hewlett-Packard Development Company, L.P

#### • NSDEE Core

- Supports C, C++, COBOL, pTAL
- Local edit and build
- Remote edit and build
- NSDEE Debug – Integrated debugging for Integrity NonStop systems
- NSDEE 2.1 builds on eclipse CDT 7 and uses Eclipse File System (EFS)
- NonStop Java developers can install the standard eclipse JDT (now bundled with 2.1)

![](_page_7_Picture_11.jpeg)

#### **Modernization**

#### NSDEE Build Models

- Execute build on Windows
	- Source files reside on Windows
	- Uses NonStop cross-compilers with cygwin make
- *Standard make* model
	- User defines and manages the makefile
	- NSDEE defines environment variables
- *Managed make* model
	- IDE uses knowledge of dependencies to generate and maintain the makefile
	- Useful for small programs, less so for large ones

#### Local Build NonStop Build

- Execute build on NonStop system
	- Source files and tools reside on NonStop
	- OSS make
	- Guardian GMAKE
- Standard make model
- Allows the IDE to be used with legacy NonStop applications

![](_page_7_Picture_31.jpeg)

### NSDEE Targets all NonStop developers

- Windows hosted cross-compiler users
	- Can run existing makefiles from NSDEE
	- Can use the IDE while continuing to use commandline tools
- Enterprise ToolKit (ETK) users
	- Can import existing projects to NSDEE
	- Benefit from the cross-platform nature of eclipse
	- Can leverage more third-party extensions
- NonStop hosted users
	- First NonStop IDE to support NonStop hosted development!
	- Build on OSS or Guardian

17 ©2011 Hewlett-Packard Development Company, L.P

- Visual Inspect users
	- Benefit from IDE integrated debugger during the edit->build->deploy->**debug** cycle
	- Still use Visual Insect for production debugging
- Enterprise Plug-in for Eclipse (EPE) users – Free upgrade to NSDEE!

![](_page_8_Picture_17.jpeg)

#### **Modernization**

#### Customer Journey

from Proprietary to Industry Standard Tools

- Many have started but are at different points along the way
- Biggest challenge: embracing CHANGE
- Expectations are key
- Requires some "give and take"

![](_page_8_Picture_25.jpeg)

- Tools familiar to long-time developers no longer available
- Sometimes less integrated
- Often have to rely on documentation from several sources
- Tools may have some "rough edges" or lack customizations
- Benefits
	- New capabilities previously unavailable with proprietary tools (debugger memory leak detection)
	- Increased flexibility
	- Faster rate of evolution
	- The ability to use the same tools and skills across platforms

![](_page_8_Picture_35.jpeg)

![](_page_8_Picture_36.jpeg)

18 Footer goes her

# Installation and Upgrade

![](_page_9_Picture_1.jpeg)

#### **Installation**

#### NSDEE Prerequisites

- To use NSDEE
	- A Windows PC running 32-bit Microsoft Windows Vista or Windows XP
	- Java run-time, version 5 (or later)
	- Eclipse Helios with CDT 7.0.0

![](_page_9_Picture_8.jpeg)

- To build local projects
	- Cygwin Make package version 3.81 (or later)
	- NonStop cross-compilers for the languages you want to use
- To debug
	- An Integrity NonStop system
	- Native Inspect T1237H01^AAT (or later)
- To use SQL/MX
	- A NonStop system with SQL/MX compiler
	- SQL/MX preprocessors installed on your local machine
- To Use SQL/MP
	- A NonStop system with the SQL/MP compiler

![](_page_9_Picture_20.jpeg)

# Installing NSDEE 2.1

#### Install Base Eclipse

- Java users: 3
	- 1. Expand **eclipse-java-helios-win32.zip** (175 MB)
	- 2. Run Eclipse
	- 3. Use **Help->Install New Software…** to install the bundled version of CDT
- Non-lava users:
	- 1. Expand **eclipse-cpp-helios-win32.zip** (89MB)

#### Install NSDEE

- Run Eclipse
- Use **Help->Install New Software…** to install
	- NSDEE-Core.zip
	- NSDEE-Debugger.zip \*
- Follow readme instructions to install CDT patches

21 ©2011 Hewlett-Packard Development Company, L.P

\* If you purchased NSDEE with debugging

![](_page_10_Picture_17.jpeg)

# Migrating to NSDEE 2.1

- EPE users use existing EPE migration wizard
- ETK users use improved ETK migration support
- NSDEE 2.0 users
	- Install the new versions of eclipse and NSDEE (you can keep existing versions)
	- Create a back-up copy of NSDEE 2.0 projects
	- NSDEE 2.1 automatically converts 2.0 projects to 2.1 when loaded

![](_page_10_Picture_25.jpeg)

![](_page_10_Picture_27.jpeg)

![](_page_10_Picture_28.jpeg)

![](_page_11_Picture_0.jpeg)

![](_page_11_Picture_1.jpeg)

**Key Concepts**

### Key Concepts

- **Eclipse Perspective**  A collection of views that are useful for a particular activity. With NSDEE you will use:
	- NonStop perspective
	- Debug perspective
- **Eclipse View**  A tabbed pane within a perspective. You can control which views are displayed, drag-and-drop views to different locations, and double-click a view"s tab to maximize or minimize it.
- **Eclipse Workspace**  A container for organizing a collection of related projects. State that persists between eclipse sessions is managed on a per-workspace basis. NSDEE recommends against combining local and remote projects in the same workspace.
- **CDT** C/C++ Development Toolkit. Base eclipse framework that NSDEE builds on. Tip: CDT documentation is a useful reference

25 Footer goes here

![](_page_12_Picture_9.jpeg)

**Key Concepts**

# Unification of Local and Remote Perspectives

- NSDEE 2.0 had separate Eclipse perspectives for
	- Local development NonStop Local
	- Remote development NonStop Remote
- Issues
	- Functional differences between perspectives
	- Interface differences between perspectives
	- More complex usage model

• Solution

- Unify perspectives into a single NonStop perspective capable of supporting local and remote development
- Leverage Eclipse File System (EFS) capabilities to enable improved functionality with remote files

**Key Concepts**

### Step 0: Open the NonStop Perspective

![](_page_13_Picture_2.jpeg)

![](_page_13_Picture_4.jpeg)

![](_page_13_Picture_5.jpeg)

# Project Creation

![](_page_14_Picture_1.jpeg)

![](_page_14_Picture_2.jpeg)

### Creating Local Projects

![](_page_14_Picture_37.jpeg)

30 ©2011 Hewlett-Packard Development Company, L.P Optionally configure NonStop cross-compilers

![](_page_14_Picture_6.jpeg)

### Creating Local Projects (cont')

![](_page_15_Picture_165.jpeg)

31 ©2011 Hewlett-Packard Development Company, L.P

**Project Creation: Local** 

ווו

 $\begin{array}{|c|c|c|c|c|}\hline \multicolumn{1}{|c|}{\mathbf{E}} & \mathbf{X} \\\hline \end{array}$ 

 $\Box$  Browse...

 $\overline{\phantom{a}}$  Select...

 $\mathbf{\underline{D}}$ eselect All  $Refresh$ 

### Or import an existing project

![](_page_15_Picture_166.jpeg)

### Creating Remote Projects

#### Example

![](_page_16_Picture_176.jpeg)

33 ©2011 Hewlett-Packard Development Company, L.P

![](_page_16_Picture_5.jpeg)

**Project Creation: Remote**

#### Remote Projects - 0 **Co** NonStop Projects 23  $\Leftrightarrow \Leftrightarrow @| @\clubsuit \clubsuit$  $\overline{\nabla}$ NSDEE 2.1 Improvements car\_cpp  $\frac{1}{200}$  car\_cpp • Improved usability and integration Car.cpp h Car.h – Error and warning decorators **m** Car.o CarTest.cpp – Remote Project menu replaced by standard C Door.cpp project menu h Door.h m Door.o – Copy/paste supported between local and c Engine.cpp  $h$  Engine.h remote projects 品 Engine.o – Remote projects now uses standard Makefile New Standard Make Project New File and New Folder commands and Managed Make Project Go Into wizards. Remote Standard Make Project **Openin New Window** EÎ Project... • Unused Navigation view has been **Build Project** Folder deleted Clean Project  $\overline{\mathbf{s}}^{\diamondsuit}$  Source File **Header File**  $\mathbf{h}^{\diamond}$ **B** Copy  $\Box$  File Ê Paste X Delete <sup>一</sup>个 Other...  $Ctrl + N$ 34 ©2011 Hewlett-Packard Development Company, L.P Move

#### **Project Creation: Remote**

#### Remote Projects **W<sub>S</sub>** NonStop Projects  $23$  $=$  0  $\Leftrightarrow \Leftrightarrow @| @\clubsuit$  $\triangledown$ Guardian virtual file extensions ⊿ B CAR **A** C<sub>R</sub> SNSDEE.CAR • Default file type defined at project creation 品 CAR3TXE.o c CARC.cpp **Editor configuration** CARH.cpp m CARO.o Default editor: c CARSNAP.cpp C CARSS.cpp Text c C CARTESTC.cpp a CARTXE.o **COBOL** c DOORC.cpp pTAL  $\odot$ c DOORH.cpp 品 DOORO.o c ENGINEC.cpp **C** ENGINEH.cpp • NSDEE 2.1 lists a "virtual file extension" for m ENGINEO.o Guardian files to identify their type  $\ge$ c LINKFILE.cpp C MAKEBK.cpp C MAKEFBK.cpp • Can use **Open With…** to open a different MAKEFILE **D** WHEELC language editor

**Project Creation: Remote**

#### Project Considerations

35 ©2011 Hewlett-Packard Development Company, L.P

- You can now mix local and remote projects in a single Eclipse workspace **Note:** best practice is for workspaces to group logically related projects
- Deleting a remote project now displays a standard Eclipse dialog

![](_page_17_Picture_6.jpeg)

– Note: Selecting delete project contents will NOT delete NonStop hosted files.

![](_page_17_Picture_12.jpeg)

#### Development Workflow Edit-Build-Deploy-Debug

![](_page_18_Figure_1.jpeg)

#### **EditBuildDeployDebug**

![](_page_18_Picture_4.jpeg)

## Using Templates

• **Window->Show View->Other…**

![](_page_19_Picture_3.jpeg)

NonStop - cars/source/Car.cpp - Eclipse

File Edit Source Refactor Navigate Search Project NonStopTools Run Window Help

#### **EditBuildDeployDebug**

# Configuring editors

- Eclipse provides many configuration options
- **Window->Preferences**
- **Tip:** To display line numbers **General->Editors->Text Editors**
- Language specific configuration presently not supported for COBOL or pTAL.

![](_page_19_Picture_10.jpeg)

#### Development Workflow Edit-Build-Deploy-Debug

![](_page_20_Picture_1.jpeg)

**Edit**→ Build→ Deploy→ Debug

## Building projects

Invoke build command

- Build commands disabled when Build Automatically is checked
- Invoke **Build Project** command from either
	- Right-mouse button menu
	- or Project menu
- Other operations
	- –**Clean project**  invokes clean step
	- **Deploy project**  invokes deploy step
- Project properties make settings control the mapping of operations to make targets and the environment variables passed to the build.

42 ©2011 Hewlett-Packard Development Company, L.P

![](_page_20_Picture_15.jpeg)

41

# Building projects

Viewing build output

• Raw build output is listed in the Console view

![](_page_21_Picture_4.jpeg)

![](_page_21_Picture_5.jpeg)

43 ©2011 Hewlett-Packard Development Company, L.P

**EditBuildDeployDebug**

# Building Projects

Correcting build errors and warnings

• Errors and warnings are listed in the Problems view

![](_page_21_Picture_105.jpeg)

- Double click on an entry to position at the corresponding source location
- Editor lines annotated to mark problems
- Project view files annotated to mark problems
- Improved remote build error navigation

![](_page_21_Picture_16.jpeg)

![](_page_21_Picture_17.jpeg)

![](_page_22_Figure_1.jpeg)

#### **Edit**→ Build→ Deploy→ Debug

### Converting Managed Make to Standard Make

![](_page_22_Picture_4.jpeg)

**Project Creation: Remote EditBuildDeployDebug**

# Build Considerations

- Standard make recommended for large projects
- Managed make
	- Not supported for remote projects
	- Will be superseded by use of CDT build mechanisms
- Remote project builds
	- OSS projects use OSS make by default
	- Guardian projects use GMAKE by default

![](_page_23_Picture_9.jpeg)

Development Workflow Edit-Build-Deploy-Debug

![](_page_23_Picture_14.jpeg)

![](_page_23_Picture_15.jpeg)

#### Defining a NonStop Connection

![](_page_24_Figure_2.jpeg)

- Define a connection: **NonStop Tools**  $\ominus$  **Configure Connections...** 
	- Specify the system
	- Specify user
	- Select protocol
	- Click: **Connect**
- 49 2011 Hewlett-Packard Development Company, L.P

![](_page_24_Picture_9.jpeg)

Connection information is stored per eclipse Workspace. You can export and import configurations between workspaces

![](_page_24_Picture_11.jpeg)

**EditBuildDeployDebug**

# Creating a Launch Configuration

![](_page_24_Picture_14.jpeg)

#### Launching a Program on a NonStop Server

![](_page_25_Picture_2.jpeg)

Launching a Program in the Debugger

- 1. Launch the Debug Configuration. Either:
	- Select previously used configurations from the menu
	- Or select from the **Debug Configurations…** dialog

![](_page_25_Picture_7.jpeg)

![](_page_25_Picture_8.jpeg)

**EditBuildDeployDebug**

#### Development Workflow Edit-Build-Deploy-Debug

![](_page_26_Figure_1.jpeg)

**EditBuildDeployDebug**

### NSDEE Debugging

- **Focus**: debug phase of the IDE workflow
	- Debugs eclipse-built applications during development
	- NSDEE is not yet a stand-alone or production debugger
	- Does not yet support some NonStop debugging features (info opens, …)
- Supports debugging C, C++, and COBOL on Integrity NonStop systems
- Recommend compiling at optimization level O0 during development
- Uses Native Inspect as "back-end"
- Some Debug Perspective features are not available with NonStop – Watchpoints, Step Filters, …
- Controlling GUI update/step performance
	- Use debug configuration to set defaults
	- Enable/disable items

54 ©2011 Hewlett-Packard Development Company, L.P

Automatically track\*: Variable values in Variables view Shared library loads and unloads in Modules view \*Note: Enabling automatic tracking slows stepping performance.

![](_page_26_Picture_17.jpeg)

![](_page_27_Picture_1.jpeg)

**Edit→Build→Deploy→Debug** 

### Session and Execution Control

![](_page_27_Picture_181.jpeg)

![](_page_28_Figure_0.jpeg)

![](_page_28_Picture_277.jpeg)

- Displays local variables for selected stack frame
- Displays specified globals 6d
	- Add
	- Remove 3%
- Changed values are highlighted
- **Operations** 
	- Expand/collapse
	- Enable/disable
	- Cast To Type…
	- Display As Array...
	- Change Value…
	- Format
- Can also display C/C++ variables using the mouse pointer in the source view

![](_page_28_Picture_16.jpeg)

#### **Edit**→Build→Deploy→Debug

**EditBuildDeployDebug**

### Expressions View

- Displays specified variables and expressions
- To add an expression either
	- Right Mouse: **Add Watch Expression…**
	- or drag-and-drop text from source view
	- or drag-and-drop an item from the variables view
- Expressions are reevaluated in the current context each time the program is suspended

![](_page_29_Picture_167.jpeg)

59 ©2011 Hewlett-Packard Development Company, L.P

#### Other Views

- Debug view displays
	- Program execution stack
	- Debugger process
	- Process being debugged

![](_page_29_Picture_15.jpeg)

• Signals view not supported in this release

![](_page_29_Figure_17.jpeg)

![](_page_29_Picture_18.jpeg)

## Machine-level Debugging (1of2)

![](_page_30_Figure_2.jpeg)

**EditBuildDeployDebug**

### Machine-level Debugging (2of2)

![](_page_30_Picture_189.jpeg)

- H)

### Console Commands

• A sub-set of Native Inspect commands can be entered from the debugger **Debug &** console

![](_page_31_Figure_3.jpeg)

**EditBuildDeployDebug**

# Debugging Considerations

- NSDEE debugging only supported on Integrity NonStop servers
- pTAL debugging currently not supported
- You can define launchers to
	- Attach to a running process
	- Debug a process snapshot file

![](_page_31_Picture_11.jpeg)

![](_page_31_Picture_12.jpeg)

![](_page_32_Picture_0.jpeg)

#### *This is a rolling (up to three year) Statement of Direction and is subject to change without notice.*

#### FORWARD-LOOKING STATEMENTS

This document contains forward looking statements regarding future operations, product development, product capabilities and availability dates. This information is subject to substantial uncertainties and is subject to change at any time without prior notification. Statements contained in this document concerning these matters only reflect Hewlett Packard's predictions and / or expectations as of the date of this document and actual results and future plans of Hewlett-Packard may differ significantly as a result of, among other things, changes in product strategy resulting from technological, internal corporate, market and other changes. This is not a commitment to deliver any material, code or functionality and should not be relied upon in making purchasing decisions.

#### *This is a rolling (up to three year) Statement of Direction and is subject to change without notice.* **Next Steps**

## NSDEE Next Steps

- On-going
	- Support growing installed base
	- Support current software versions
	- Continue to improve "out-of-box" experience
	- Continue to improve Eclipse integration

![](_page_33_Picture_8.jpeg)

- Enable and support ETK migrations
- Interoperate with NonStop Samba
- Leverage CDT build mechanisms
- Improve NonStop SQL support
- Long-term
	- Utilize Eclipse DSF to provide improved debugging
		- Debugging non-NSDEE created programs
		- NonStop initiated debug requests
		- NonStop specific debugging

![](_page_33_Picture_18.jpeg)

![](_page_33_Picture_207.jpeg)

### Summary

©2011 Hewlett-Packard Development Company, L.P

- NSDEE extends the industry standard Eclipse IDE to support NonStop
	- Builds on an IDE that is available for many platforms
	- Offers a rich ecosystem of open source and third-party extensions
- NSDEE targets all NonStop development environments
- NSDEE is the first NonStop IDE to support
	- NonStop hosted ("remote") development
	- Integrated debugging
- NSDEE offers significant functional and integration improvements over EPE
- NSDEE is the future platform for NonStop IDE and debugger GUI enhancements
- NSDEE will continue to evolve

![](_page_33_Picture_32.jpeg)

# SQL development using Eclipse Plug-in

Quantum Freeware

![](_page_34_Picture_2.jpeg)

Eclipse + Quantum plug-in + NonStop JDBC Type 4 driver (T1249)

![](_page_34_Picture_108.jpeg)

切

UIJ

# Eclipse + Quantum plug-in + type 4 driver

![](_page_35_Picture_23.jpeg)

# Eclipse + Quantum plug-in + type 4 driver

![](_page_35_Picture_24.jpeg)

# Eclipse + Quantum plug-in + type 4 driver

![](_page_36_Picture_21.jpeg)

# Eclipse + Quantum plug-in + type 4 driver

![](_page_36_Picture_22.jpeg)

And Now, The Demo

![](_page_37_Picture_1.jpeg)

#### DDL - Completing the puzzle of workstation development

A Workstation-based DDL compiler for ECLIPSE by Nexbridge

![](_page_37_Picture_4.jpeg)

![](_page_37_Picture_5.jpeg)

**ITTI** 

### What It Is

- ECLIPSE-based plug-in
- DDL text editor
- Compiler
- No connectivity requirements

![](_page_38_Picture_5.jpeg)

47

### Host-Based Process

![](_page_38_Figure_8.jpeg)

![](_page_38_Picture_9.jpeg)

# NSDEE Process with DDL

![](_page_39_Figure_1.jpeg)

## NSDEE Process with NskDdl

![](_page_39_Figure_3.jpeg)

 $\bm{v}$ 

# What It Has

- Standard DDL syntax
- Run-anywhere Java 1.6 implementation
- Workstation to Guardian file mappings
- DEFINE mapping support
- Batch mode execution
- Speed
- Convenience

# Language Support

#### **Standard Languages**

- C
- COBOL
- TAL
- FUP
- TACL

#### **Extension Languages**

- Java (ddl2java)
- XSD
- WSDL
- Documentation Website
- EGI (in progress)
- More to come…

![](_page_40_Picture_22.jpeg)

hD

# ECLIPSE Support

- Helios
- Integrated Problem Markers
- Integrated TODO Markers
- Color coding
- Local file support
- Build-on-save integration
- Annotations (e.g., @Deprecated)

![](_page_41_Picture_8.jpeg)

![](_page_41_Picture_9.jpeg)

# Some Differences

- No dictionary
	- Contents not preserved between compiles
	- Fast compiles make this acceptable
- No PASCAL or BASIC support

![](_page_41_Picture_15.jpeg)

# Key Usage Scenarios

- "Keep source compatible"
	- –Use file name mapping to GUARDIAN files
- "Always compile on workstations"
	- Local path names in sources

![](_page_42_Picture_5.jpeg)

#### And Now, The Demo

More information [www.nexbridge.com](http://www.nexbridge.com/)

![](_page_42_Picture_8.jpeg)

四

**Next Steps**

#### We want

![](_page_43_Picture_2.jpeg)

#### We Value your Feedback

- We are always interested in your feedback
- Especially on:
	- ETK migration impediments
	- Importance of pTAL debugging support
	- NonStop SQL needs
	- Importance of improved COBOL and pTAL editing support

**BABS** 

- The Importance of Linux hosting?
- Additional debugging capabilities
- Take our survey!

![](_page_43_Picture_13.jpeg)

![](_page_43_Picture_14.jpeg)

**Next Steps**

加

尬

#### Resources

#### • NSDEE Product Page

– [www.hp.com/go/nsdee](http://www.hp.com/go/nsdee)

#### • Demo Videos on You Tube

– NSDEE 2.1 update

– Introducing NonStop Development Environment for Eclipse (NSDEE)

– NonStop Development Environment for Eclipse (NSDEE) Hello NSDEE Demo

– NonStop Development Environment for Eclipse (NSDEE) Local Projects

– NonStop Development Environment for Eclipse (NSDEE) Remote Projects

– NonStop Development Environment for Eclipse (NSDEE) Debugging

89 ©2011 Hewlett-Packard Development Company, L.P

**Next Steps**

#### Resources

- NSDEE Software
	- Trial version:

<https://h20392.www2.hp.com/portal/swdepot/displayProductInfo.do?productNumber=HSB98V1> (or via [www.hp.com/go/nsdee](http://www.hp.com/go/nsdee))

- Order:
	- HP NonStop Development Version 2.1 for Eclipse Core (NSDEE 2.1 Core)
		- Product #: SB99V1, QSB99V1, HSB99V1
	- HP NonStop Development Version 2.1 for Eclipse Core with Debugging (NSDEE 2.1 Core with Debugging) – Product #: QSB98V1, HSB98V1
- Eclipse
	- [www.eclipse.org](http://www.eclipse.org/)
	- [www.eclipse.org/cdt](http://www.eclipse.org/cdt)

![](_page_44_Picture_28.jpeg)

![](_page_45_Picture_0.jpeg)

![](_page_45_Picture_1.jpeg)

# **THE INSTANT-ON ENTERPRISE IS HERE.**

This document contains forward looking statements regarding future operations, product development, product capabilities and availability dates. This information is subject to substantial uncertainties and is subject to change at any time without prior notification. Statements contained in this document concerning these matters only reflect Hewlett Packard's predictions and / or expectations as of the date of this document and actual results and future plans of Hewlett-Packard may differ significantly as a result of, among other things, changes in product strategy resulting from technological, internal corporate, market and other changes. This is not a commitment to deliver any material, code or functionality and should not be relied upon in making purchasing decisions.

![](_page_46_Picture_1.jpeg)